## **Convert Excel Document Into**

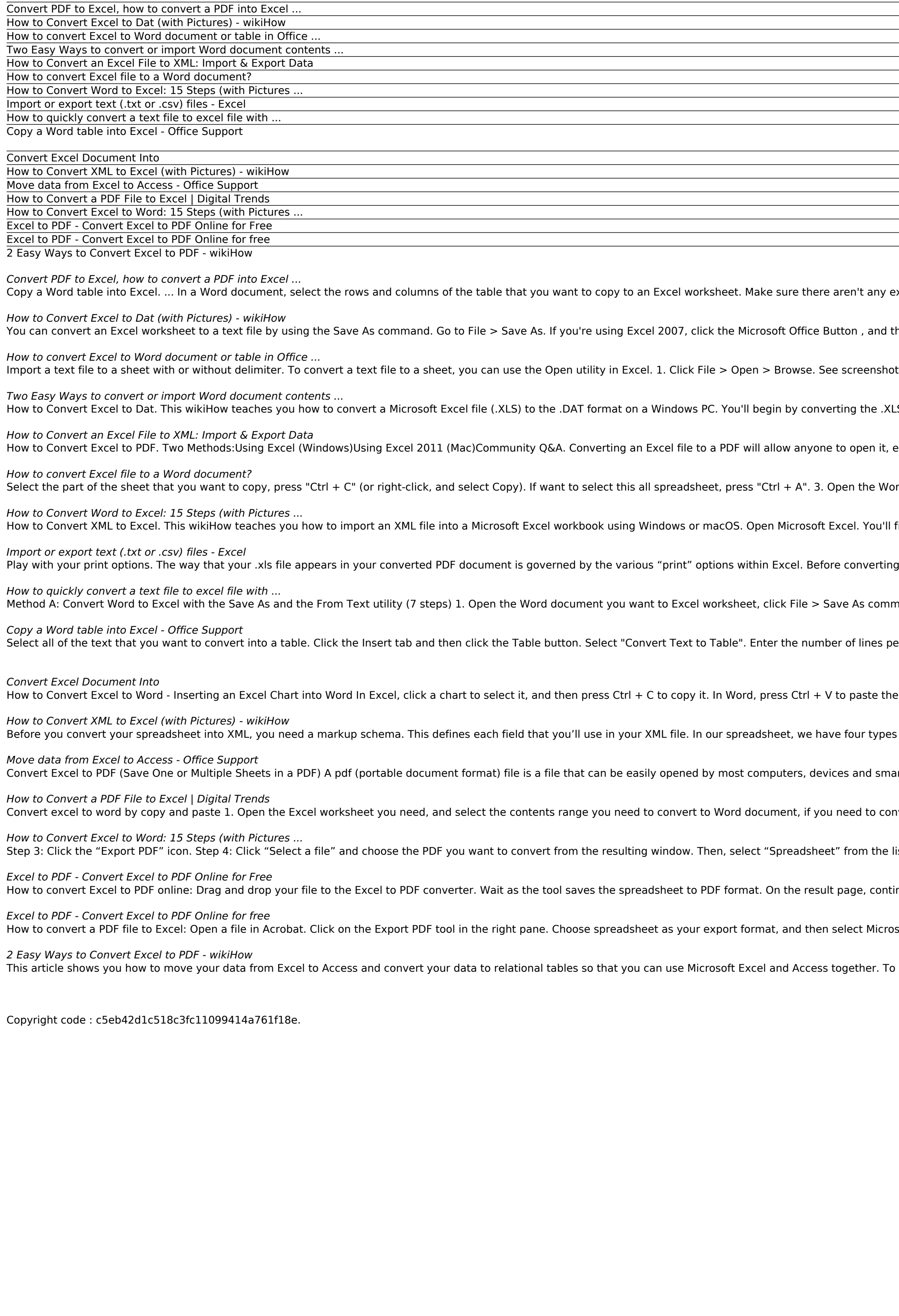

extra carriage returns in the cells of the table, otherwise this may cause extra rows in Excel. ...

then click Save As. The Save As dialog box appears. In the Save as type box, choose the text file format for the worksheet.

ot: 2. Then in the Open dialog, select Text Files in the drop-down list next to the File name, and select the text file you use. See screenshot:

LS file to .CSV (comma separated values) format, and then you can...

even if they don't have Office installed. It can also make for easier printing and distribution of your Excel spreadsheet.

ord document which you want to import Excel data into, place the cursor on the place where you want to import data from Excel sheet.

find Excel in the "Microsoft Office" group in the All Apps area of the...

your file from Excel, you can format options such as setting print areas, inserting page breaks, and modifying page orientation, size, borders and scale within your Excel document...

and ,... 2. Click Save to save the Word document as new text file, then a File Conversion dialog pops out,... 3. Then enable the ...

er record in the the "Number of columns" field.

e chart. Choose your paste options. Click Chart (linked to Excel data) so that the chart will be updated when the Excel ...

of information: car make, car model, year of manufacture, and value. So our Excel schema will have four different tags.

irtphones. It's therefore often helpful to convert your files and documents into pdf format to share with others.

nvert the whole worksheet,... 2. Open a blank Word document, and place the cursor at the document and right click to open the context ...

list of export options and decide whether you want an "Excel Workbook" (.xlsx), or "XML Spreadsheet 2003" (.xml) format.

inue to modify the output file if needed. Otherwise, download, share or save the file to Dropbox or Google Drive.

soft Excel Workbook. Click Export. If your PDF contains scanned text, Acrobat will run text recognition automatically. Name the Excel file and save it in a desired location.

summarize, Access is best for capturing, storing, querying, and sharing data, and Excel is best for calculating, analyzing, and visualizing data.

,我们就会不会不会。""我们,我们就会不会不会不会。""我们,我们就会不会不会不会不会不会不会不会不会不会不会不会不会不会。""我们,我们就会不会不会不会不会不<br>第二百四十一章 第二百四十二章 第二百四十二章 第二百一章 第二百一章 第二百一章 第二百一章 第二百一章 第二百一章 第二百一章 第二百一章 第二百一章 第二 ,我们就会不会不会。""我们,我们就会不会不会,我们就会不会不会,我们就会不会不会不会。""我们,我们就会不会不会不会,我们就会不会不会不会。""我们,我们就会 <u> 1986 - Ann an Dùbhlachdan Chomhair ann an Dùbhad ann an Dùbhad ann an Dùbhad ann an Dùbhad ann an Dùbhad ann an Dùbhad ann an Dùbhad ann an Dùbhad ann an Dùbhad ann an Dùbhad ann an Dùbhad ann an Dùbhad ann an Dùbhad ann</u> <u>,这就是这么多,我们就是这么多,我们就是这么多,我们就是我们的人,我们就是我们的人,我们就是我们的人,我们就是我们的人,我们就是我们的人,我们就是我们的人,我</u> <u>,这就是这么多,我们就是这么多,我们就是这么多,我们就是我们的,我们就是我们的,我们就是我们的,我们就是我们的,我们就是我们的,我们就是我们的,我们就是我们</u> <u>,这就是这么多,我们就是这么多,我们就是这么多,我们就是我们的,我们就是我们的,我们就是我们的,我们就是我们的,我们就是我们的,我们就是我们的,我们就是我们</u>